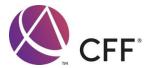

### **CFF Credential Exam Registration and Scheduling Terms and Conditions**

The following information is included in this document to provide guidance to candidates to register for and schedule their CFF Exam sessions.

#### **CFF Exam Format**

The AICPA CFF Examination consists of two exam modules. Candidates must pass both parts of the exam in order to pass the CFF Examination. Candidates may take both parts on the same day or in any order.

NOTE: Candidates must pass both parts of the exam within 12 months, measured from the date the first part was passed.

### Registering for the CFF Exam

Beginning February 1, 2018, the CFF Credential Exam administration and registration for the exam will be offered on a year-round basis.

Individuals interested in taking the exam must register online and pay the required exam fee for each part to the AICPA. To register, visit www.aicpa.org/cffexam and click on the link that states 'Register for the CFF exam online'. Online registration is available to both AICPA and non-AICPA members. Candidates are not required to hold a CPA license or certificate (active or otherwise) to register for or take the CFF Exam. Upon registering, candidates will receive a separate confirmation via email for each part. This confirmation does not serve as the Notification to Schedule email mentioned below.

# Notification to Schedule (NTS) Email

For all exams, the AICPA will provide registrants their Notification to Schedule (NTS) email within 2 weeks after registration via email ONLY. Upon receipt of the NTS email, registrants should follow the instructions and use the assigned voucher code included in the NTS email to schedule their exam session on the Webassessor site. Exam sessions are held at local Kryterion High-Stakes Online Secured Testing (HOST) Centers or online via Kryterion's Webassessor application for Online Proctored exams.

NOTE: The voucher code provided in the NTS email is valid for 12 months. Candidates may schedule their exam at any time during the 12-month period.

The candidate must have a valid email address on file or provide one during the registration process. If there is not a valid email address on file, the candidate will not receive the NTS email. The NTS email will contain the candidate voucher code and test administration information including a website link and a toll-free telephone number to schedule a test appointment. The Test Center Procedures will include relevant information surrounding the actual testing session at one of the nationwide Kryterion testing centers or online. If a candidate does not receive this information, (s)he should notify the AICPA at cff@aicpa.org or call 888.777.7077.

## **Scheduling an Exam**

Exam scheduling will be available immediately upon receipt of the NTS email. It is important that candidates schedule their exam sessions as soon as possible because appointments are made on a first-come, first-serve basis and there are limited seats at the testing centers or online. The sooner one schedules, the more likely one will be able to take the exam at his/her desired location and time frame.

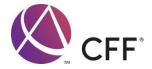

NOTE: The closer to the expiration date of the voucher code that candidates schedule an appointment, the more challenging it becomes to select a preferable time and location.

When a candidate is prepared to schedule his/her exam appointment, (s)he should refer to the steps below.

### **Scheduling your ONSITE exam appointment:**

1. Visit www.webassessor.com/aicpa\_valuation. 2. Follow the steps to establish a test taker account. If you have already established a test taker account, use the username and password that was previously provided. For assistance with your username or password, please contact the AICPA Service Center Operations Department at 888.777.7077 or email us at cff@aicpa.org. 3. Your AICPA member number is a required field in your account setup. 4. Upon receipt of email confirmation providing username and password, login to Webassessor to schedule exam. 5. Click on the Schedule Exam link in the task bar at the top of the page. 6. Select the appropriate CFF Exam for "onsite proctored" and click on Register Now button. 7. Select the desired HOST location (testing center). 8. Select the desired date and time a HOST location is available and proceed to checkout. 9. Enter the voucher code included in your NTS email. 10. Upon acceptance of the voucher code, click the Submit button and then click on the Done button. 11. A scheduling confirmation email will be sent to the email address provided. It is important to print and/or keep a copy of the scheduling confirmation page on file as it will include the Test Authorization Code required for exam admittance.

# **Scheduling your ONLINE exam appointment:**

1. Visit www.webassessor.com/aicpa\_valuation. 2. Follow the steps to establish a test taker account. If you have already established a test taker account, use the username and password that was previously provided. For assistance with your username or password, please contact the AICPA Service Center Operations Department at 888.777.7077 or email us at cff@aicpa.org. 3. Your AICPA member number is a required field in your account setup. 4. Upon receipt of email confirmation providing username and password, login to Webassessor on the computer you will use to take your exam and download the Sentinel security program, take your photo, and set your personal keystrokes for test taker validation. 5. Click on the Schedule Exam link in the task bar at the top of the page. 6. Select the appropriate CFF Exam for "online proctored" and click on Register Now button. 7. Select the desired date and time that an online proctor is available and proceed to checkout. 8. Enter the voucher code included in your NTS email. 9. Upon acceptance of the voucher code, click the Submit button and then click on the Done button. 10. A scheduling confirmation email will be sent to the email address provided. You are not required to print and/or keep a copy of the scheduling confirmation page for online examination.

Reminder: Candidates may schedule ONLY after receipt of the NTS letter.

If there are difficulties finding one of the High-stakes Online Secure Testing (HOST) locations within a 100-mile radius, and/or a HOST location with available dates and times, candidates should contact KRYTERION Test Taker Support at 800.403.6199 or 602.659.4708 from 10:00AM Monday through 10:00 AM Saturday (ET), or send an email to hostschedulerequest@kryteriononline.com.

### **Refunds**

CFF Exam registration fees are non-refundable and are not transferable to other AICPA programs. If a candidate fails to schedule and attend the testing appointment, (s)he will forfeit all exam fees paid.

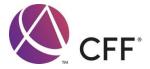

### **Rescheduling and Cancellations**

If a candidate is unable to appear for his/her originally scheduled appointment, (s)he may reschedule the original appointment time no less than 72 hours prior to the scheduled appointment. Candidates are able to reschedule without AICPA intervention as often as needed so long as it is done 72 hours prior to the exam session. Exceptions will ONLY be made for bereavement or illness supported by appropriate medical documentation.

NOTE: If a candidate does not sit for the CFF Exam before the voucher code expires, or misses their scheduled appointment, all exam fees will be forfeited.

In order to reschedule an exam session, please use the following steps:

1. Login to the test taker account created on Webassessor at www.webassessor.com/aicpa\_valuation. 2. On the Home page within the Scheduled Exams section, click on the Details link. 3. On the Registration Details page, click on Reschedule. Test Center Regulations

There is an extensive list of Identification requirements and Test Center Regulations available at www.aicpa.org/cffexam. Candidates should review this documentation to be adequately prepared.

The online exam is remotely proctored and requires that the test taker have either a laptop or UBS video camera and a microphone available for the proctor to monitor your test environment. The CFF Exam website has information on what is required and what to expect during an online proctored exam session, including acceptable exam environment conditions and unacceptable test taker behaviors that could result in termination of your exam.

### **Calculators and Scratch Paper**

Onsite and online test takers may use any non-programmable calculator. The proctor will verify that your calculator is non-programmable. We recommend using a financial calculator.

Onsite test takers will be given scratch paper and pencils. Online test takers will be given an electronic notepad on the screen.

# **Exam Security Agreement**

All candidates will be required to confirm their agreement with the following statement before starting the CFF Exam:

I hereby agree that I will maintain the confidentiality of the CFF Examination.

In addition, I agree that I will not:

1. Divulge the nature or content of any CFF Examination question or answer under any circumstances. 2. Engage in any unauthorized communication during testing. 3. Refer to any unauthorized materials or use unauthorized equipment during testing. 4. Remove or attempt to remove any CFF Examination materials, notes, or any other items from the examination room.

I understand and agree that liability for test administration activities, including but not limited to the adequacy or the accuracy of test materials and equipment, and the accuracy of scoring and score reporting will be limited to score

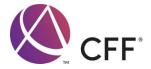

correction or test retake at no additional fee. I waive any and all rights to other claims. I further agree to report to the AICPA any examination question disclosures, or solicitations for disclosure, of which I become aware.

I affirm that I have had the opportunity to read the CFF Credential Exam Registration and Scheduling Terms and Conditions and I agree to all of its terms and conditions.

I understand that failure to comply with this Policy statement and Agreement could result in the invalidation of my scores, disqualification from future examinations, expulsion from the testing facility, and possibly civil or criminal penalties.

## Special Conditions Appointments (for Candidates with Special Needs):

During the registration process, candidates with disabilities or special needs are required to make arrangements with the AICPA instead of scheduling their test session directly. The process is as follows:

1. Special Accommodations candidates will register online for exam and setup a test taker account with Webassessor (see Scheduling steps 1-3). 2. Candidate will contact AICPA directly (via email at cff@aicpa.org or via phone at 888.777.7077) to make special arrangements and identify desired test date and location (at least 45 days prior to desired test date). 3. AICPA will request from candidate and obtain documentation supporting special needs consideration as well as the desired test date and location. 4. After obtaining necessary documentation and test date and location information, AICPA will contact Kryterion and make scheduling arrangements on behalf of candidate. 5. Candidate will be provided confirmation of scheduled test appointment via email to the email address provided by the candidate.

All special accommodations requests must be made at least 45 days in advance of the desired schedule date. For anyone that requires such accommodations and has not done so in advance, the test session will be administered under normal circumstances.

## **Exit Survey**

When candidates complete the exam, they will be asked to complete a brief automated survey that will provide feedback on how to improve the testing process.

#### **Test Results**

Candidates will receive their official scores immediately upon submission of the exam and via email within 2 weeks of their appointment.

Results are provided on the basis of "pass" or "fail". The CFF Exam is designed to psychometrically assess whether candidates have a sufficient base level comprehension of the BV body of knowledge and the results provide an indication of whether the exam taker meets this minimum threshold.

NOTE: No results will be given over the phone. After Passing the Examination

After the candidate passes each part of the exam, an official pass/fail email will be sent notifying him/her of the results. This email will detail the next steps the candidate needs to address, such as passing another part of the exam or completing the CFF Credential application contained within the CFF Credential Application Kit. The kit identifies the business experience and education required to obtain the CFF Credential. Once all the requirements have been met and the credential application has been accepted, the AICPA will send official notice via email that the member is eligible to

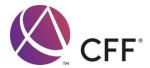

use the CFF Credential in compliance with the rules of the state in which (s)he practices. A CFF certificate will be sent within four weeks of this notice.

NOTE: Members are not certified until they receive this notice.

# **Failing the Examination**

If a candidate does not pass part of the CFF exam and wishes to retake part of the exam, (s)he can retake part of the exam at any time for a fee of \$60. Additional Questions

For questions about the CFF Credential program, candidates may contact the AICPA at 888.777.7077 or send an email to CFF@aicpa.org.

Candidates can view other important information about the CFF Exam and the CFF Credential online by going to www.aicpa.org/membership/join/credentials.html or www.aicpa.org/membership/join/cff-exam.html.